The Virginia Learning Center

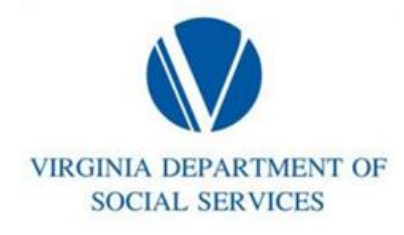

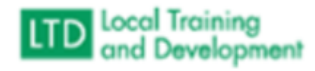

## **Assigning Required Training by Job Title**

This process allows required training to be assigned to anyone within the domain with the job title selected. This allows for large groups to be assigned a training without making individual assignments.

- Manage
- Training
- Manage Training Assignments
- Search Assignment
- Click on the assignment from the search results
- Select Assignee tab
- Click Add and select Assignees
- Click Drop Down on All Types and select Job Title
- Enter job title or keywords in the Search field and enter or click the magnifying glass to search
- Click the box next to all applicable titles
- Click "Add" at the bottom of the screen